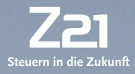

## **Bedienungsanleitung**

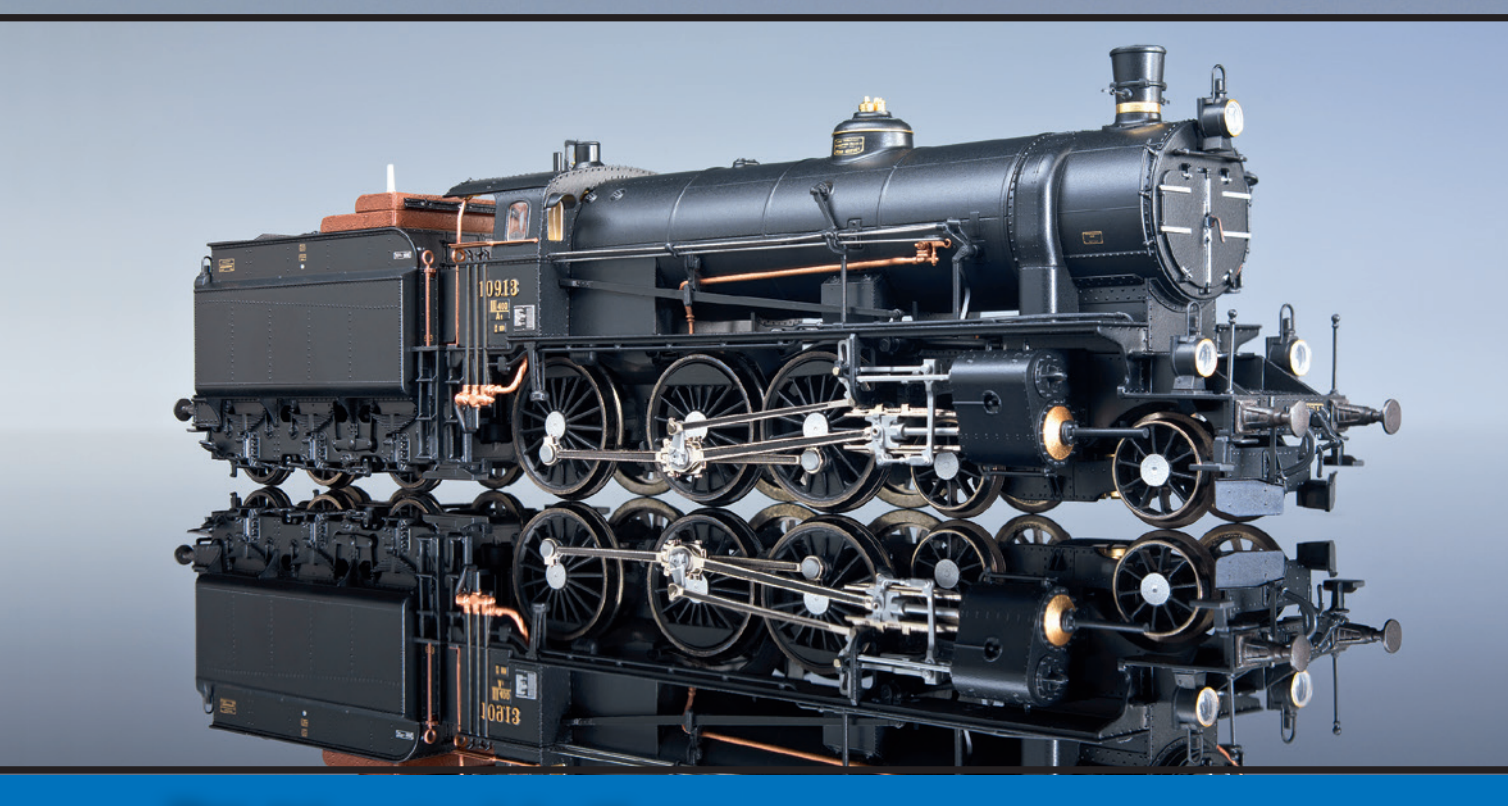

**Führerstand der Rh 109**

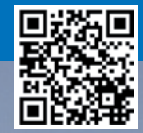

### Herzlich Willkommen im Führerstand der Rh 109

Mit unserem virtuellen Führerstand werden Sie selbst zum Lokführer einer klassischen Dampflokomotive der Reihe 109. Da sich dieser virtuelle Führerstand eng am Original orientiert, ist die Bedienung etwas komplexer als ein Modellbahntrafo oder eine Digitalsteuerung. Aber keine Angst: Lesen Sie sich einfach vor der Bedienung Ihrer Modelllokomotiven mit dem virtuellen Führerstand diese kurze Einführung durch. Viel Vergnügen!

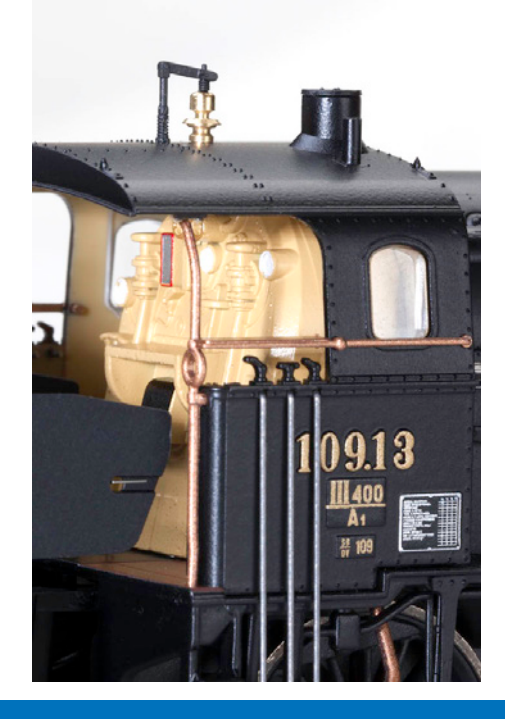

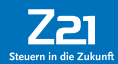

### Allgemeine Hinweise zur Bedienung der Führerstände

- **1.** Schalter, Taster und Hebel bedienen Sie, indem Sie zunächst darauf drücken, bis die Oberansicht erscheint. Dann wechseln Sie die Stellung, ohne dazwischen loszulassen. Große Symbole wie der Reglerhebel oder die Feuerbüchse verfügen aufgrund der guten Sichtbarkeit während der Bedienung über keine Oberansicht.
- **2.** Bei der Bedienung der Drehräder entspricht das Bewegen des Reglers nach oben einer Drehung im Uhrzeigersinn.
- **3.** Um die Details des Führerstandes auf Ihrem Display besser sehen zu können, lassen sich Ausschnitte vergrößern. Legen Sie dazu Daumen und Zeigefinger auf nicht belegte Bildschirmbereiche – etwa unter der Feuerbüchse – und ziehen Sie die Finger ein wenig auseinander.
- **4.** Es ist jederzeit möglich, vom Führerstand zum "normalen" Steuerungspult zu wechseln. Alle getätigten Einstellungen bleiben dabei erhalten. Umgekehrt ist es aber nicht möglich, die im Steuerungspult aktivierten Funktionen in den Führerstand mitzunehmen, da der Führerstand wie beim Vorbild beim Betreten stets in Grundstellung ist. Die Lok bleibt beim Wechsel in den Führerstand daher zunächst stehen. Sie müssen jedes Mal, wenn Sie den Führerstand betreten, alle später aufgelisteten Handgriffe erledigen, um die Lok in Bewegung zu setzen.
- **5.** Über die Funktionstastensymbole in der unteren Reihe lassen sich neben den Führerstandfunktionen auch Lokfunktionen auslösen, die nicht im Führerstand angelegt sind (z. B. Schaffnerpfiff, Bahnhofsansage, etc.).
- **6.** Sie können den Führerstand in der Lokbibliothek Ihren Loks zuordnen und danach die Funktionstasten je nach Bedarf einrichten. Am einfachsten geht das mit den Voreinstellungen (Pre-Settings) für die Funktionstastenordnung. Bitte beachten Sie, dass beim Laden der Voreinstellung die aktuelle Funktionstastenzuordnung überschrieben wird.
- **7.** Sie können jeden Führerstand mehreren Loks zuordnen und für jede Lok eigene Funktionstasten zuordnen.
- 8. "Hebel/Schalter nach vorne" bedeutet immer: weg vom Lokführer.

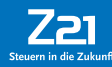

# Quick Start Guide: Fahren und Bremsen mit der Rh 109

*Auf geht's: Springen Sie auf – Ihre Rh 109 geht auf Jungfernfahrt!*

### **Schritt 1: Anfahrt**

Legen Sie die Steuerung (A) entsprechend der gewünschten Fahrtrichtung auf den größtmöglichen Wert aus. Lösen Sie beide Bremsen (B+C) und geben Sie den Achtungspfiff (D) ab. Die Bremsen sind gelöst, wenn die Bremshebel vorne sind. Öffnen Sie dann den gefühlvoll den Reglerhebel (E), um zu verhinden, dass die Maschine schleudert. Schleudern nennt man das Durchdrehen der Antriebsräder, das zu minimaler Beschleunigung führt.

### **Schritt 2: Weitere Beschleunigung ab ca. 15% der Geschwindigkeit**

Nehmen Sie die Steuerung (A) bei höheren Geschwindigkeiten sukzessive bis auf etwa 30 Prozent zurück, da der Wasser- und Kohleverbrauch sonst sehr hoch und damit unwirtschaftlich ist. Öffnen Sie den Reglerhebel (E) dann je nach Bedarf weiter.

### **Schritt 3: Fahrt mit konstanter Geschwindigkeit**

Benutzen Sie den Regler (E), um die gewünschte Geschwindigkeit einzustellen. Denken Sie dabei daran, die vorgeschriebenen Signalpfiffe (D) abzugeben.

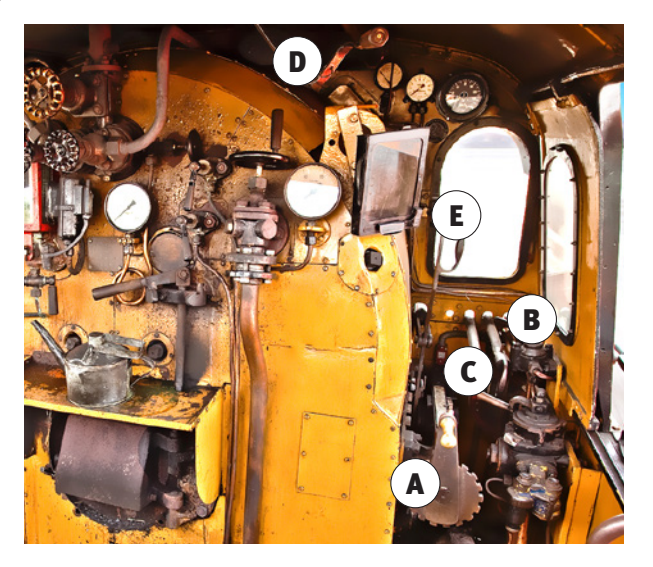

#### **Schritt 4: Bremsen**

Schließen Sie vor der Einleitung des Bremsvorganges den Regler (E) und legen Sie die Steuerung (A) auf Maximum aus. Bei angehängtem Zug wird ausschließlich mit der Wagenzugbremse (B) gebremst. Im Notfall, oder bei alleiniger Lokfahrt können Sie zusätzlich die Lokbremse (C) verwenden.

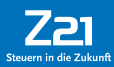

### Die Funktionstasten im Überblick

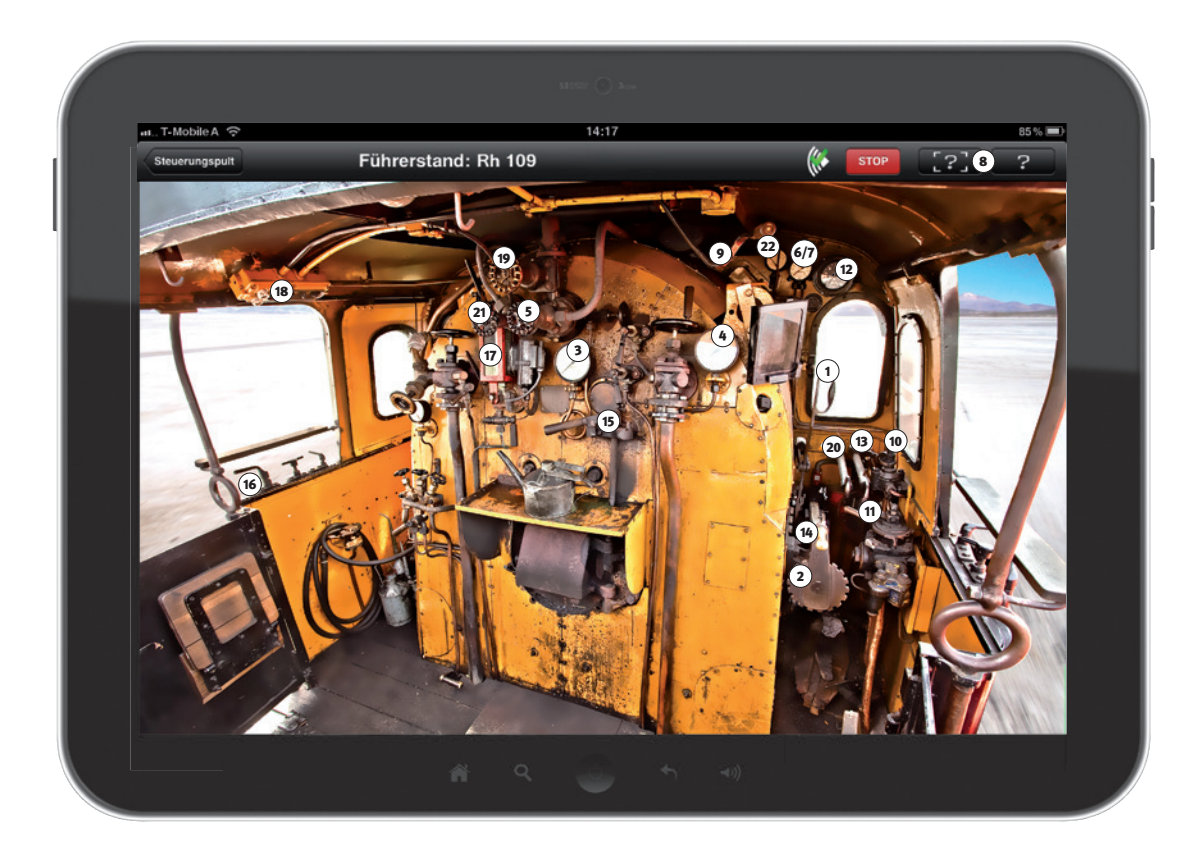

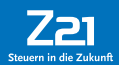

# Die Funktionstasten im Überblick (Forts.)

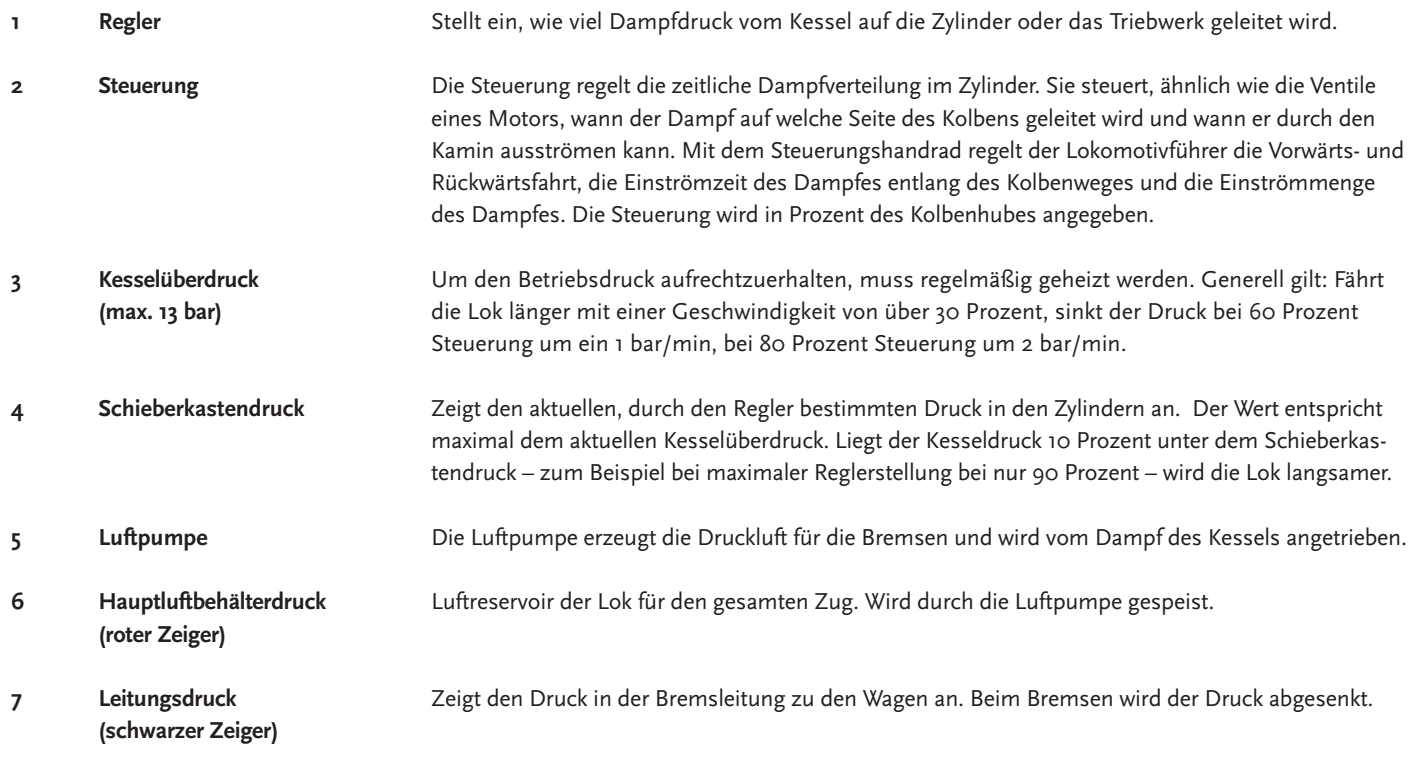

**8 Overlay / Hilfe** 

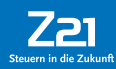

## Die Funktionstasten im Überblick (Forts.)

**9 Pfeife**

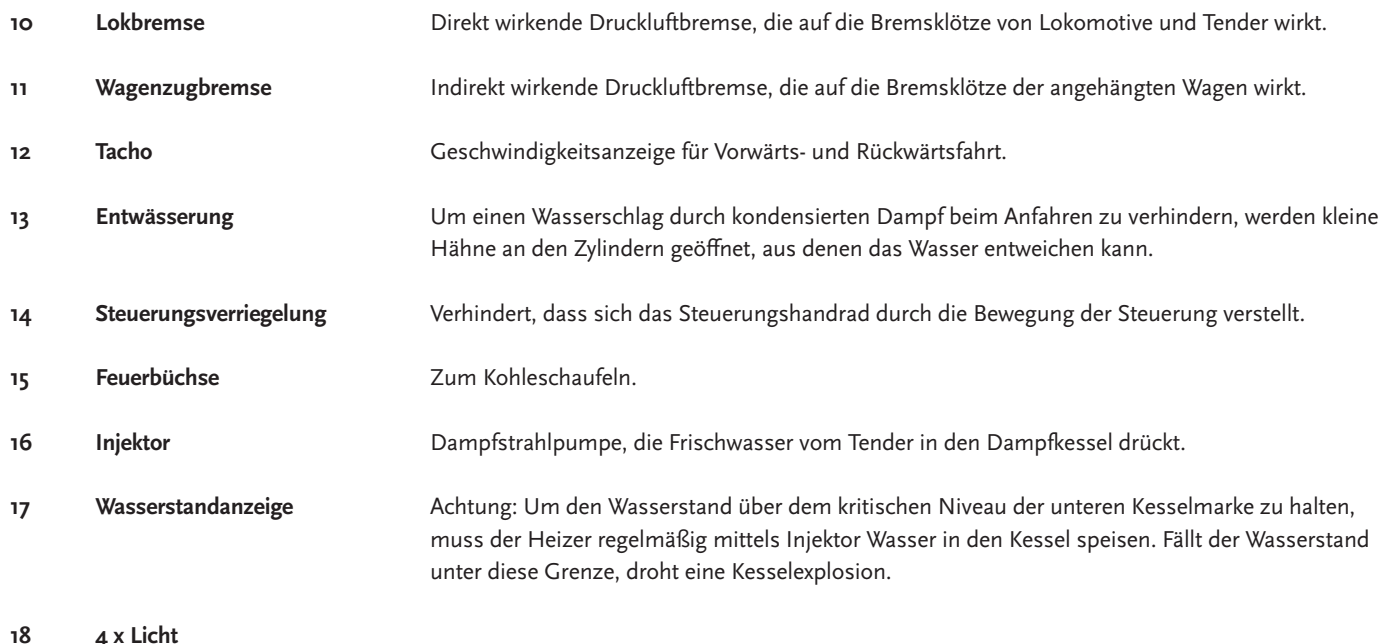

- **4 x Licht**
- **19 Hilfsbläser**

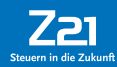

# Die Funktionstasten im Überblick (Forts.)

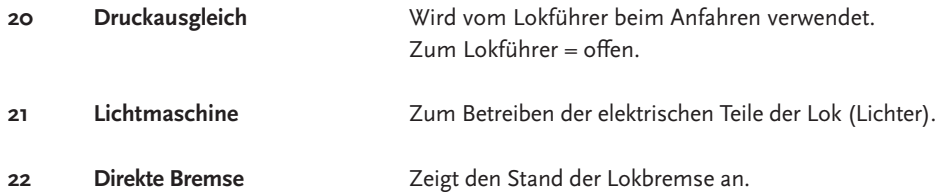

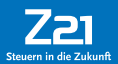

## Übung macht den Meister...

Sie sehen schon: Das Fahren einer Dampflok erfordert von Ihnen jede Menge Fingerspitzengefühl. Wenn es nicht auf Anhieb klappt, hilft nur eins: üben, üben, üben. Mit unserem digitalen Führerstand haben Sie jetzt jederzeit die Möglichkeit, sich am vorbildgerechten Steuern Ihrer Lieblingslok zu versuchen. Und wenn Sie beim Fahren den Bogen raus haben, wartet bereits die nächste Herausforderung: das wirtschaftliche Fahren. Denn solange nicht jeder Handgriff perfekt sitzt, muss Ihr Heizer übermäßig schaufeln und Unmengen Wasser speisen.

In künftigen Updates der Führerstand-App werden wir die Reaktionen der Lok detailliert berücksichtigen, um das Spielerlebnis für Sie Schritt für Schritt noch realitätsnäher zu machen!

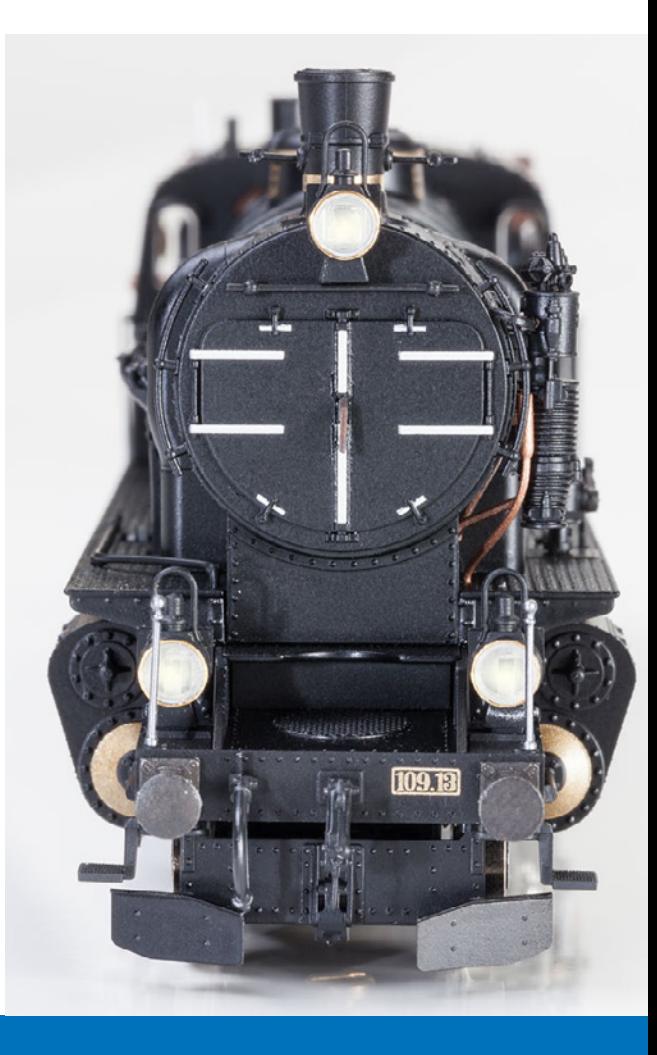

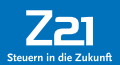